## P.net paz  $\bigcirc$

## Bp VIP.net Topaz SP1 Rev 1 Release Notes

These release notes describe all enhancements and modifications made to Bp VIP.net since version Topaz SP1 (2.1.529.008).

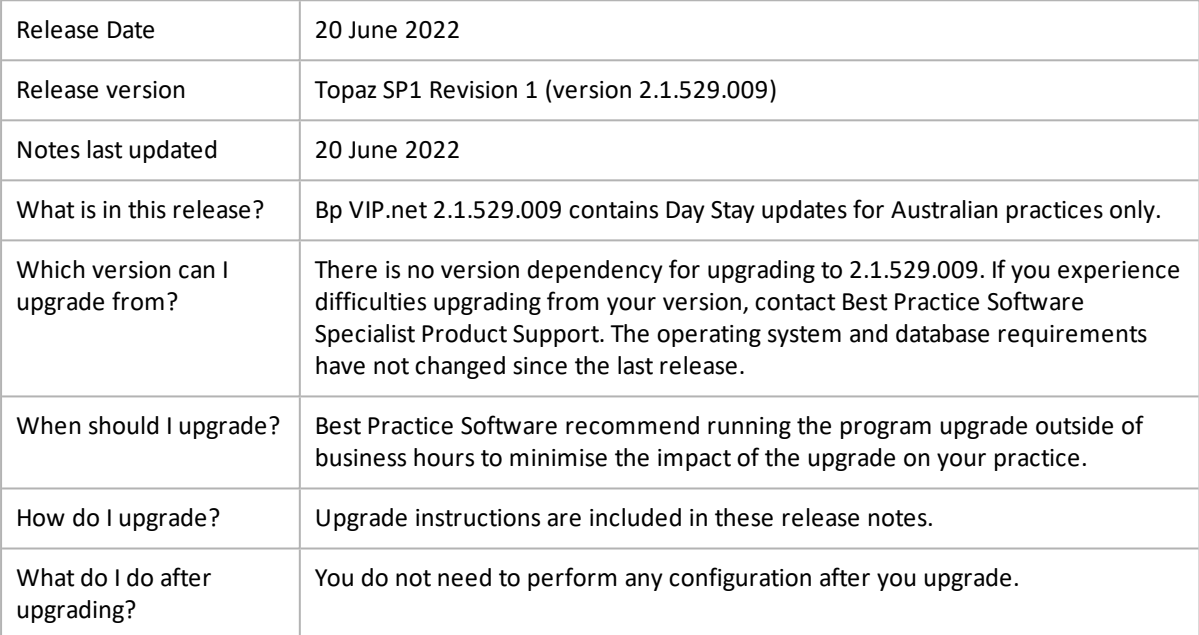

Copyright Statement

This document is classified as commercial-in-confidence. Unauthorised distribution of this information may constitute a breach of our Code of Conduct, and may infringe our intellectual property rights. This information is collected and managed in accordance with our Privacy Policy, available on our [website.](https://bpsoftware.net/privacy-policy/)

# VIP.net | Topaz

## Upgrade Bp VIP.net to Topaz Revision 1 (2.1.529.009)

You should be able to upgrade to 2.1.529.009 from any version of Bp VIP.net. Best Practice Software recommend that the upgrade be performed outside of normal business hours.

#### Notes on upgrading

- 33 If you did not upgrade to the most recent version Topaz SP1 2.1.529.008, review the [release](https://kb.bpsoftware.net/docs/topaz/BpVIPNet_TopazSP1_ReleaseNotes.pdf) [notes](https://kb.bpsoftware.net/docs/topaz/BpVIPNet_TopazSP1_ReleaseNotes.pdf) to see the changes in that version.
- Copy the install file to and run the upgrade from the **SQL Server database computer** first. This will upgrade the Bp VIP.net database structure in preparation for terminalserver or workstation upgrades.
- 33 If your practice uses Terminal Services, you must run the installation from the Terminal Server (after upgrading the database server).
- Log in to the Bp VIP.net server computer as a Windows **administrator**. You may require Windows **Bost** administrator permissions to install and update some Bp VIP.net components.
- If you are upgrading from a version prior to **525.018,** ensure you have updated your MIMS data to the latest release, to enable Active Ingredient Prescribing activation. If you are already using Active Ingredient Prescribing, no action is necessary.

#### Upgrade to version 2.1.529.009

- 1. Check the version of Microsoft .NET Framework on the Bp VIP.net server and workstations. Topaz SP1 Rev 1 requires a minimum .NET Framework version of 4.8.
- 2. **Back up your existing database** before upgrading and **test that the backup restores successfully**. Information on how to back up and restore your database is available on the knowledge base.
- 3. Download the [setup.zip](https://downloads.bpsoftware.net/downloads/VIPnet/Setup.2.1.529.009.zip) file here. Your browser may warn that the file is a security risk. You can safely keep this file.
- 4. **Rename** the file from Setup.2.1.529.009.zip to **setup.zip**.
- 5. Copy the setup.zip file to the folder nominated in **Setup** > **Facility Preferences** > **General Preferences** > **Login/Tasks** tab > **New version location** field. This field must contain a UNC path to a network location accessible by Bp VIP.net workstations.
- 6. Log in to the database server as an administrator user. Bp VIP.net will detect that a new setup.zip file exists and begin upgrading the server and database.
- 7. When a user next logs in to a workstation, Bp VIP.net will detect that a new setup.zip file exists in this folder and will automatically upgrade the version of Bp VIP.net on the workstation.
- 8. If your practice uses a MIMS database, check your version of MIMS and update to the latest version if available.

### Day Stay Reporting

Day stay reporting requirements have been updated in compliance with Australian state standards.

# VIP.net | Topaz

### ICD10 Version 12 Download

The ICD10 Version 12 import file is supplied by Best Practice Software support. It will be given in a .zip file format, and must be unzipped once saved to the desktop. The file within the unzipped folder to import into Bp VIP.net. is **package.csv**.

To import the file:

- Go to **File > Utilities > Live Update**.
- Select **Update > Coding > Browse**.
- **BOS** Select the ellipses button **[...]** to browse for the previously saved file, **package.csv** and **Open**.
- **Select Next.**
- Tick the ICD10 Version 12 files to update.
- Select **Next**. 33

*Note: The ICD10 Version 12 update will take 5-6 minutes to process and should not be interrupted.*